# Configurar e integrar o CUAC Standard IM and Presence Integration Ī

## **Contents**

**Introduction** Integração de presença e mensagens instantâneas padrão do CUAC Configuração no cliente padrão CUAC Presença no cliente CUACliente padrão CUAC Como o cliente padrão do CUAC obtém presença para usuários Esquema de Endereçamento de Mensagens Instantâneas do Domínio User@Proxy Padrão Esquema de Endereçamento URIIM do Diretório Solução de problemas de integração de presença padrão do CUAC Domínio incorreto configurado nos detalhes de conexão do cliente padrão do CUAC Notificação de Alteração de Presença Bem-sucedida Documentos relacionados

## **Introduction**

Este documento descreve como o cliente padrão CUAC se integra com o servidor IM e Presence para presença Jabber no console CUAC.

## Integração de presença e mensagens instantâneas padrão do **CUAC**

### Configuração no cliente padrão CUAC

O cliente padrão do Cisco Unified Attendant Console (CUAC) se conecta e se integra com o servidor IM e Presence para presença do Jabber no console CUAC para contatos de diretório. A configuração dessa conexão com a presença é bem simples no cliente padrão do CUAC. Essas informações podem ser fornecidas durante a instalação do cliente ou ignoradas e fornecidas após a instalação.

Para definir essas configurações no cliente, escolha **File > Options > Operator Details**.

Na seção Detalhes de Presença, insira as informações necessárias:

Endereço do Servidor - Endereço IP, Nome do Host ou FQDN do servidor de IM e **Presenca** 

Porta - 5222 (porque a conexão é uma assinatura XMPP)

Domínio - O domínio configurado como o Domínio Padrão na configuração do servidor de IM e Presença.

Usuário - Nome de Usuário Final Habilitado para Presença

#### Senha - Senha do usuário final

Depois que essas opções são configuradas, os detalhes de presença são validados com o servidor IM e Presence quando o botão Aplicar é selecionado.

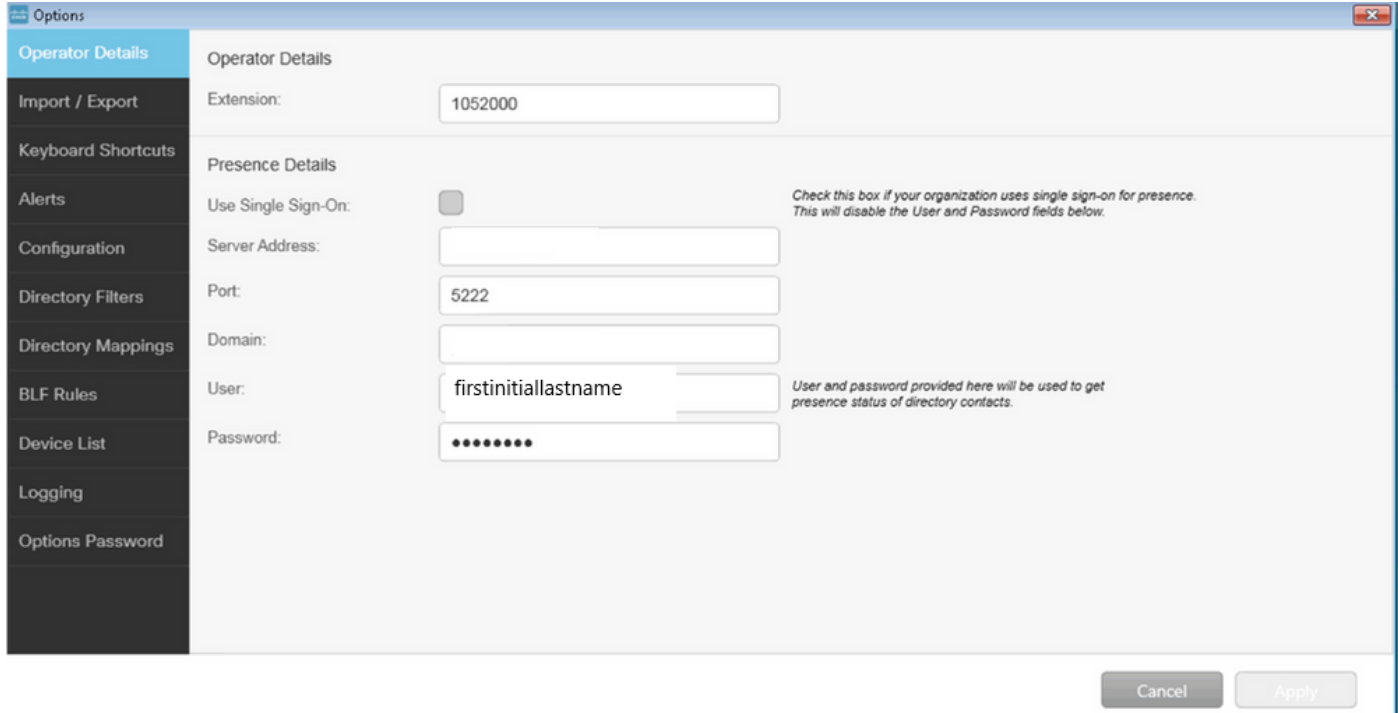

Observação: Quando a conexão for bem-sucedida, o botão Aplicar não poderá ser selecionado. Se houve um problema com os detalhes da conexão, este erro é exibido:

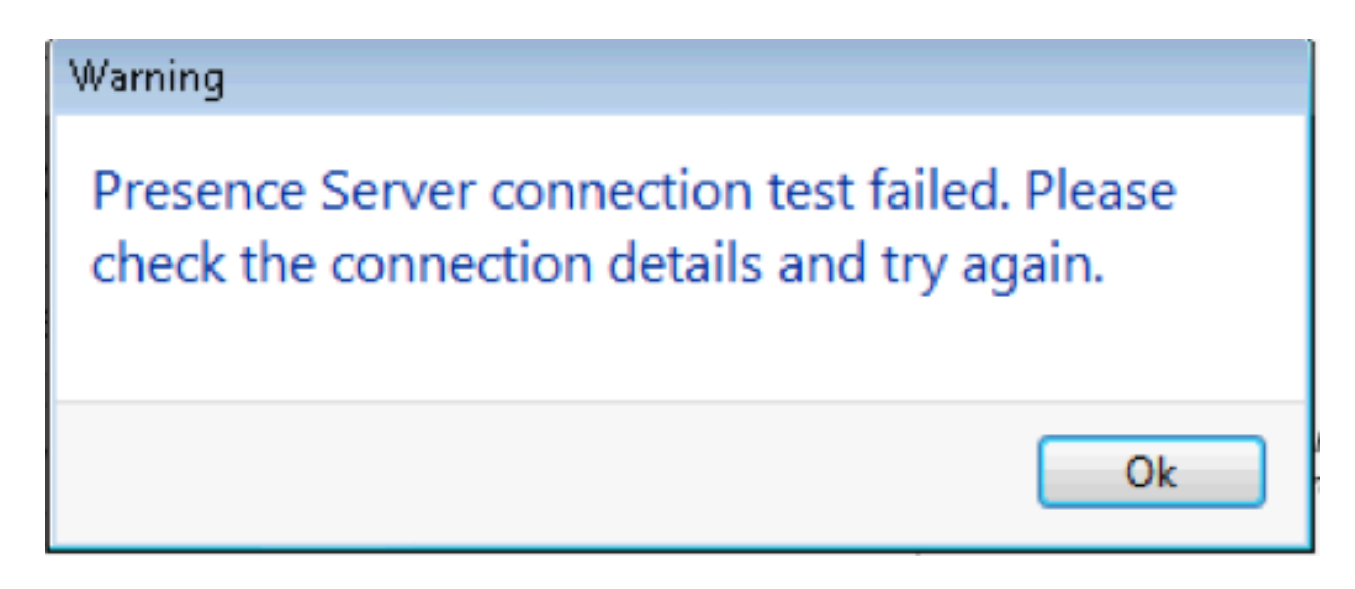

Este erro é apresentado quando há problemas de conexão com o servidor fornecido, nome de usuário/senha incorretos ou domínio de presença incorreto.

### Presença no cliente CUAC Cliente CUAC padrão

A presença no cliente CUAC é vista no oval de presença à esquerda do sobrenome do usuário. Este é um exemplo de um status Disponível.

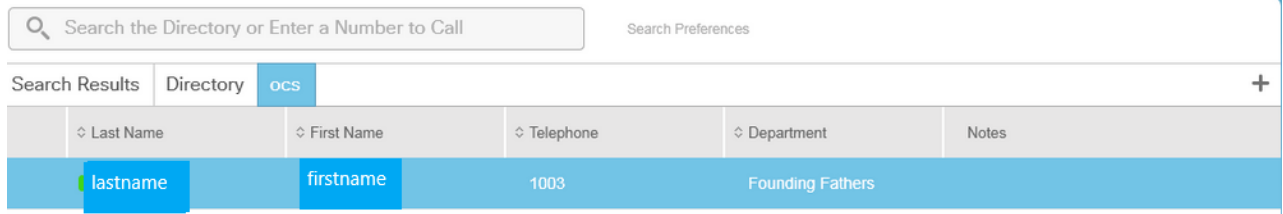

#### Ocupado/Em uma chamada/A presença na reunião é exibida da seguinte forma:

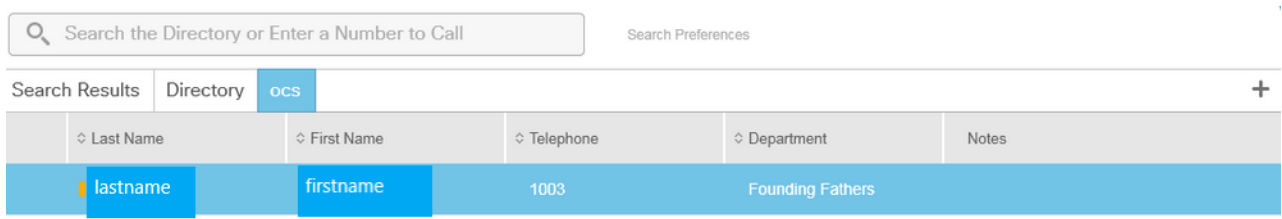

#### DND é exibido da seguinte forma:

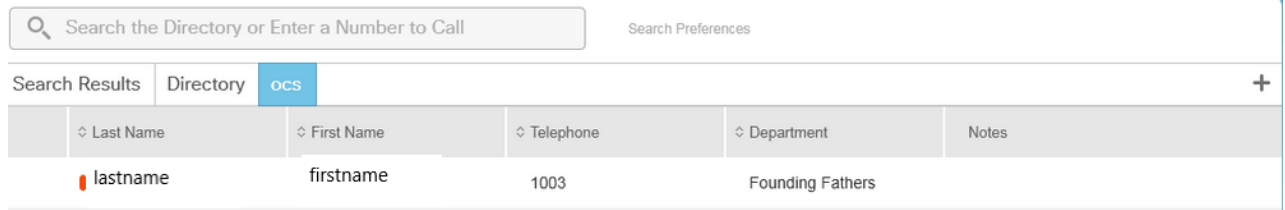

### Como o cliente padrão do CUAC obtém presença para usuários

#### Esquema de Endereçamento de Mensagens Instantâneas do Domínio User@Proxy Padrão

O cliente CUAC usa a conta de usuário final configurada nas opções para enviar assinaturas de presença para usuários.

Nos Detalhes de Contato de cada usuário, o campo URI de Diretório é usado para preencher o URI das inscrições de presença. Para o usuário firstname lastname acima, vemos isto:

## **All** Contact

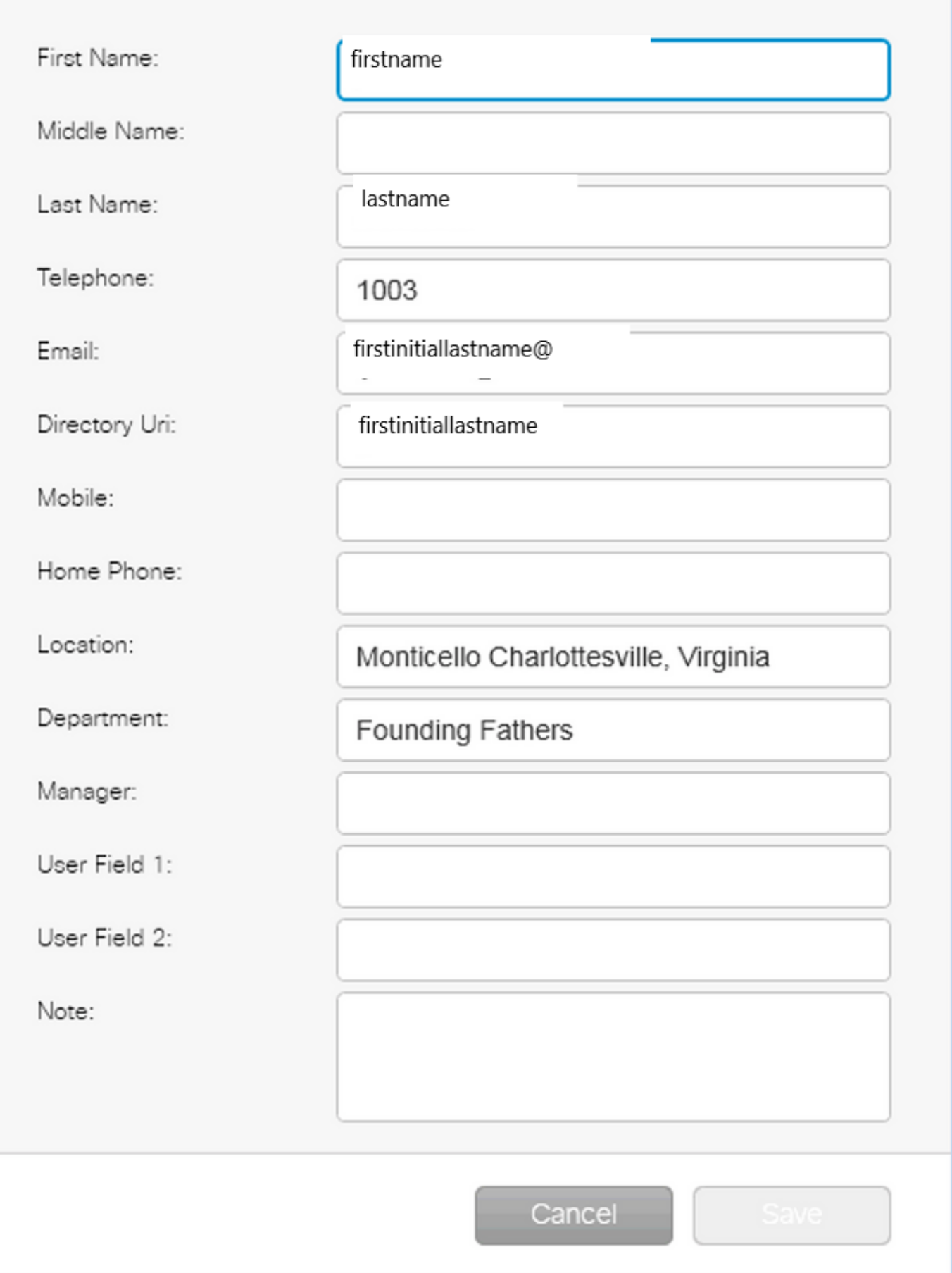

 $\overline{\mathbf{z}}$ 

Como o usuário não tem um URI de diretório configurado no CUCM, aplique somente o nome de usuário.

Use o Domínio configurado em Detalhes de presença para criar o URI firstinitiallastname@domain.net.

Esse URI é usado para enviar uma assinatura de presença XMPP ao IMP para obter a presença do usuário.

#### Esquema de Endereçamento IM URI do Diretório

O CUAC Standard não oferece suporte ao esquema de endereçamento de mensagens instantâneas URI de diretório para assinaturas de presença.

O processo para assinar a presença é o mesmo, no entanto, o cliente recebe o URI completo em vez de apenas o nome de usuário.

Nesse caso, o URI completo é fornecido nos detalhes de contato:

### **Contact**

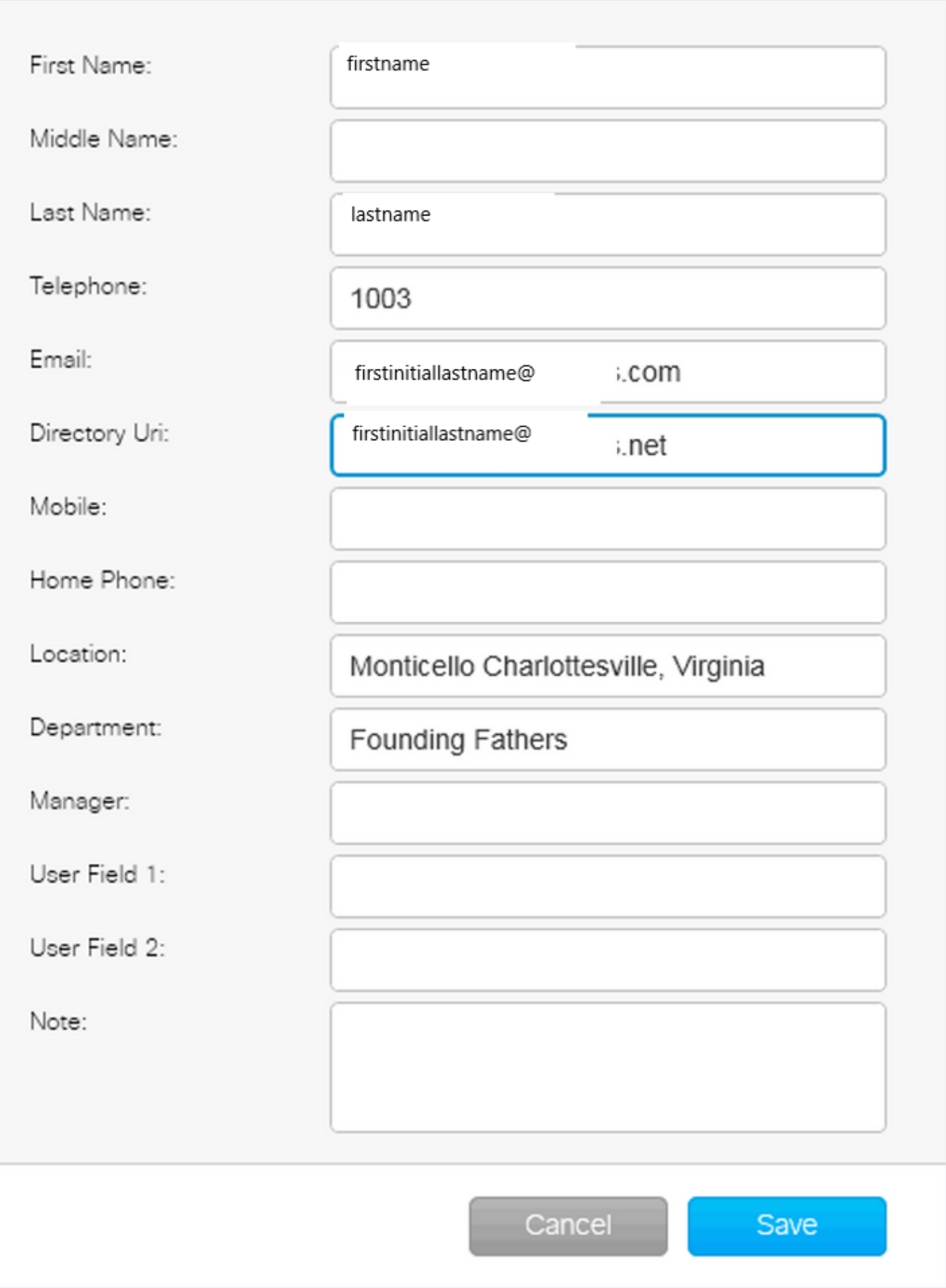

 $\mathbf{x}$ 

Lembre-se de que o administrador deve fornecer o DOMÍNIO PADRÃO nos detalhes da conexão, se o esquema de endereço de mensagens instantâneas padrão ou o URI do diretório forem usados no IMP.

### Solução de problemas de integração de presença padrão do CUAC

Éimportante garantir que o domínio, o nome de usuário e a senha estejam corretos nos detalhes da conexão de presença.

Nos registros, vemos isso:

#### Domínio incorreto configurado nos detalhes de conexão do cliente padrão do CUAC

24-05-2016 15:51:19,799 [1] INFO XMPP - XMPPWrapper.IsValidLogin: Host:x.x.x.x,Porta:5222,Domínio:domain.ne,UserName:firstintiallastname@domain.n e. 24-05-2016 15:51:19,799 [1] INFO XMPP - XMPPWrapper.IsValidLogin: Log Event: Criando nova instância de xmppClient 24-05-2016 15:51:19,799 [1] INFO XMPP - XMPPWrapper.IsValidLogin: Log Event:Nova instância de \_xmppClient criada

Nesta instância, o Domínio é configurado como domain.ne em vez de domain.net. Isso está incorreto e leva ao usuário incorreto que tenta autenticar, firstinitiallastname@domain.ne.

Falha na Autorização do Usuário ao emitir erro:

2016-05-24 15:51:32,761 [33] INFO XMPP - XMPPWrapper.IsValidLogin: Log Evento:RECV: <stream:features><mechanism xmlns='urn:ietf:params:xml:ns:xmppsasl'><mechanism>PLAIN</mechanism><mechanism>CISCO-VTG-TOKEN</mechanism></mechanism></stream:features> 2016-05-24 15:51:32,762 [33] INFORMAÇÕES SOBRE XMPP - XMPPWrapper.IsValidLogin: Log Evento:ENVIAR: <auth mechanism="PLAIN" xmlns="urn:ietf:params:xml:ns:xmppsasl">AGd3YXNoaW5ndG9uAFJUUCFhcHBz</auth> 2016-05-24 15:51:32,779 [33] INFO XMPP - XMPPWrapper.IsValidLogin: Log Event:RECV: <failure xmlns='urn:ietf:params:xml:ns:xmpp-sasl'><notauthorized/></failure>

Interrompa a conexão e feche a sessão com o IMP para o usuário:

24-05-2016 15:51:32,780 [33] INFO XMPP - XMPPWrapper.IsValidLogin: Log Event:Disparo OnLoginError() 24-05-2016 15:51:32,780 [33] INFORMAÇÕES XMPP - XMPPWrapper.IsValidLogin: StatusChangeEvent:<Iniciar xmlns="firstinitiallastname@domain.ne"> <Status id="403">&lt;failure xmlns="urn:ietf:params:xml:ns:xmpp-sasl"&gt;&lt;notauthorized /&qt:&lt:/failure&qt:</Status> </Iniciar> 2016-05-24 15:51:32,780 [33] INFORMAÇÕES SOBRE XMPP - XMPPWrapper.IsValidLogin: Log Evento:AUTH ERRO: <failure xmlns="urn:ietf:params:xml:ns:xmpp-sasl"><not-authorized /></failure> 24-05-2016 15:51:32,781 [33] INFO XMPP - XMPPWrapper.IsValidLogin: Log Event:RECV: </stream:stream> 24-05-2016 15:51:32,781 [33] INFO XMPP - XMPPWrapper.IsValidLogin: Log Event:- ----- Disconnected to firstinitiallastname@domain.ne ------

24-05-2016 15:51:32,781 [33] INFO XMPP - XMPPWrapper.IsValidLogin: Log

Event:Disparando OnDisconnect() 24-05-2016 15:51:32,781 [33] INFORMAÇÕES XMPP - XMPPWrapper.IsValidLogin: StatusChangeEvent:<Shutdown xmlns="firstinitiallastname@domain.ne"> <Status id="503">A conexão com x.x.x.x foi perdida</Status> </Desligar>

#### O erro é exibido na janela do cliente:

24-05-2016 15:51:34,299 [1] WARN View - OperatorDetailsViewModel.DoSave. Falha no teste de conexão do Presence Server. Verifique os detalhes da conexão e tente novamente. Host:x.x.x.x, Porta:5222

Para corrigir esse problema, corrija o domínio. Os mesmos erros estão presentes no caso de uma senha incorreta ou nome de usuário incorreto.

#### Notificação de Alteração de Presença Bem-sucedida

24-05-2016 15:41:01,086 [3] DEBUG XMPP - XMPPWrapper: PresencePlugin Log:Disparando OnPresenceNotification() 24-05-2016 15:41:01,086 [3] DEBUG XMPP - <PresenceNotify xmlns="firstinitiallastname@domain.net/jabber\_9934"> <Show>disponíveis</Show> <State type="sub" /> <State type="phone"></State> </PresenceNotify> 24-05-2016 15:41:01,086 [3] INFO XMPP - XMPPWrapper: OnPresenceChange: URI:firstinitiallastname@domain.net, eventUID:available, subState:, PhoneState:

Nesta atualização de presença, o status do usuário mudou para Disponível.

## Documentos relacionados

 [Consoles de atendimento unificado: listagem de aviso de eos eol](/content/en/us/products/unified-communications/unified-attendant-consoles/eos-eol-notice-listing.html)

#### Sobre esta tradução

A Cisco traduziu este documento com a ajuda de tecnologias de tradução automática e humana para oferecer conteúdo de suporte aos seus usuários no seu próprio idioma, independentemente da localização.

Observe que mesmo a melhor tradução automática não será tão precisa quanto as realizadas por um tradutor profissional.

A Cisco Systems, Inc. não se responsabiliza pela precisão destas traduções e recomenda que o documento original em inglês (link fornecido) seja sempre consultado.